## **Qualys Integration**

Lumeta helps your Qualys Enterprise server work better by comparing Qualys-subscribed and Qualys-scanned IPs with Lumeta-indexed hosts in the same network space. Qualys receives up-to-the-minute endpoint data from Lumeta at every polling interval, enabling Qualys to saturate a network space with its service, thereby eliminating any and all gaps in coverage and ensuring the comprehensive provision of Qualys Management to Qualys customers.

The Qualys integration also supports Lumeta's new Qualys Management dashboard, which provides device details on IPs managed by Qualys, IPs managed by Lumeta, and IPs managed by both services.

- 1. At your Lumeta Command Center GUI, browse to **Settings** > **Integrations** > **Other Solutions** > **Qualys.**
- **Note:** The Qualys Integration is configured from a Command Center's web interface (GUI) only and not its command-line interface (CLI).
- 2. Complete the form as follows:
	- a. Toggle the status indicator to **On** to enable the Qualys integration.
	- b. Set the Polling Interval.
	- The default value of **24** hours is generally appropriate and can also be adjusted later, if desired.
	- c. Enter the name of your Qualys server.
	- d. Enter the login credentials to it (i.e., Username and Password).
	- e. Set your Auto-Subscribe preference:
		- i. Select the Auto-Subscribe option to automatically push Lumeta-indexed endpoints to the subscription pool managed by Qualys. This expands Qualys' subscription pool by incorporating Lumeta-indexed hosts.
			- ii. Clear the Auto-Subscribe option to do two things:
				- 1. Create an asset group on Qualys that represents hosts that are both Lumeta-indexed AND Qualys-subscribed, yet are not in the Qualys Scan group.
					- 2. Push to diff–that is hosts not in the Qualys Scan group yet are represented in BOTH Lumeta-indexed and Qualyssubscribed to the Qualys server.
	- f. Click **Submit** to save the configuration.

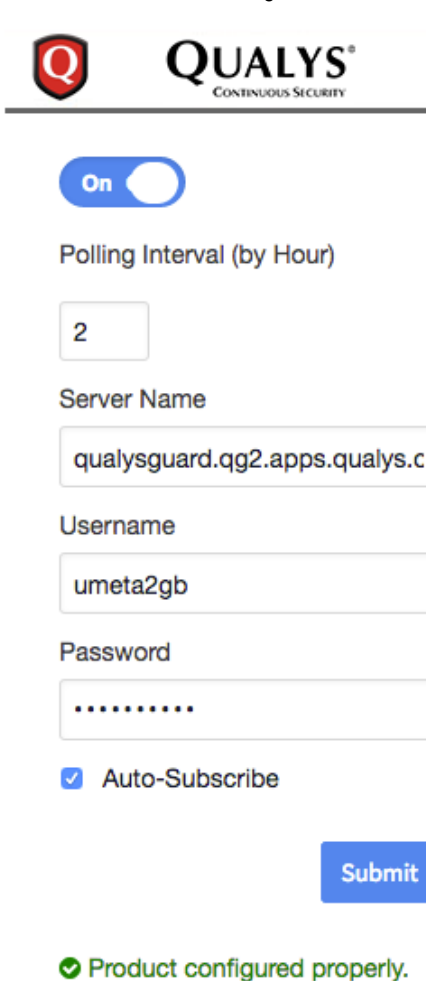

Once you have done so, Lumeta-indexed devices that Qualys doesn't know about are incorporated to Qualys Managed and Subscription management services. At each polling interval, the integration is run and a refresh of endpoint data is pushed to the Qualys server.

Here's how it works:

a. At every polling interval, Lumeta retrieves a list of Scanned/Managed hosts (yellow) and a list of Subscribed hosts (red) from Qualys. This information populates two tables on Lumeta (i.e., **qualys\_scanned\_ips** table and **qualys\_subscribed\_ips** table) and ultimately feeds the Qualys Management dashboard on Lumeta.

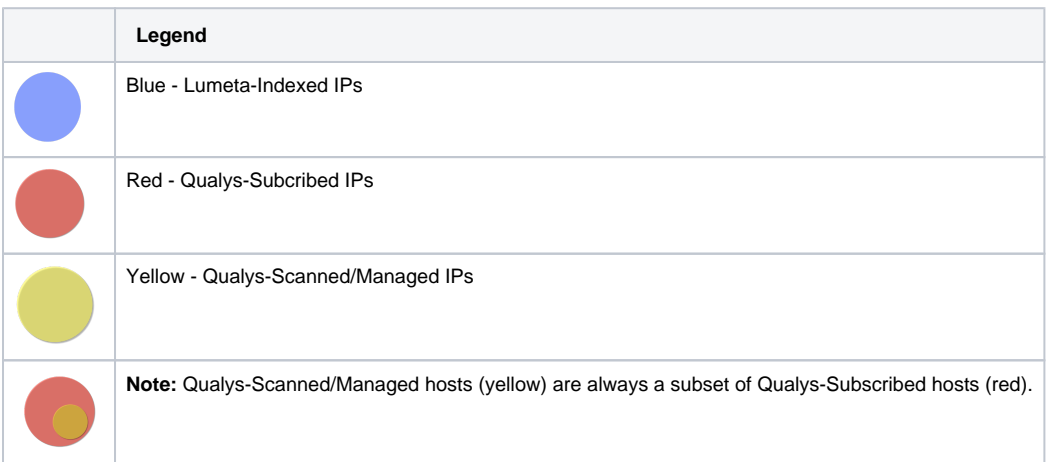

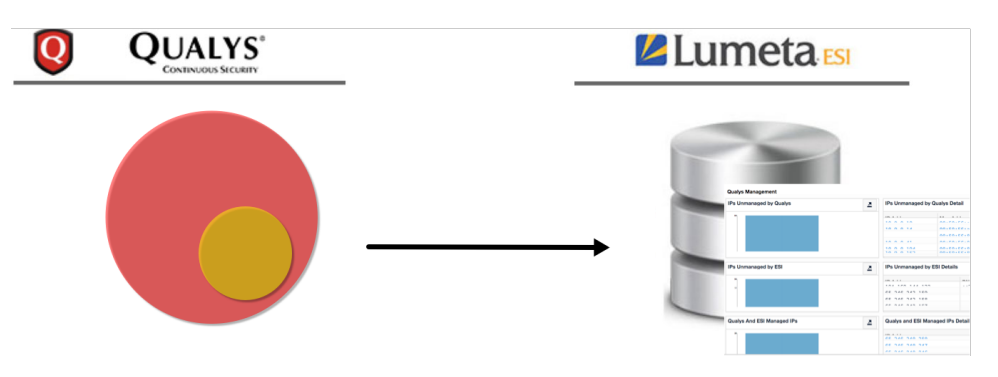

i. At the first polling interval, Lumeta creates an asset group container on the Qualys server called **LUMETA\_Spectre\_DISCO VERED**.

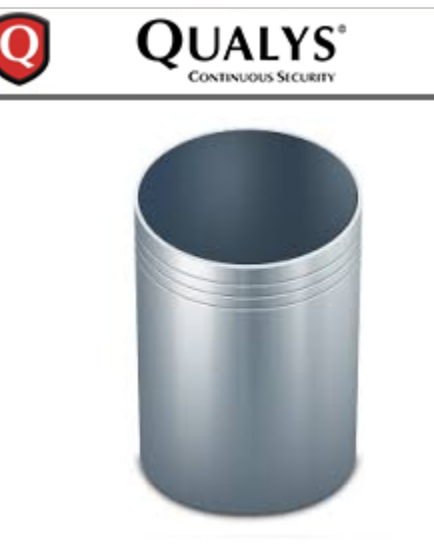

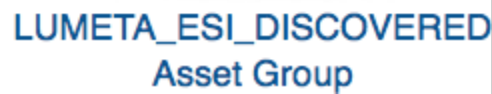

ii. Lumeta checks and refreshes the contents of the **LUMETA\_Spectre\_DISCOVERED** asset group at every subsequent polling interval. **Note:** This is different from IPsonar, where a new asset group is created each time a report is generated. iii. Lumeta ingests all of the IPs on **LUMETA\_Spectre\_DISCOVERED** to the **qualys\_scanned\_ips** table on Lumeta.

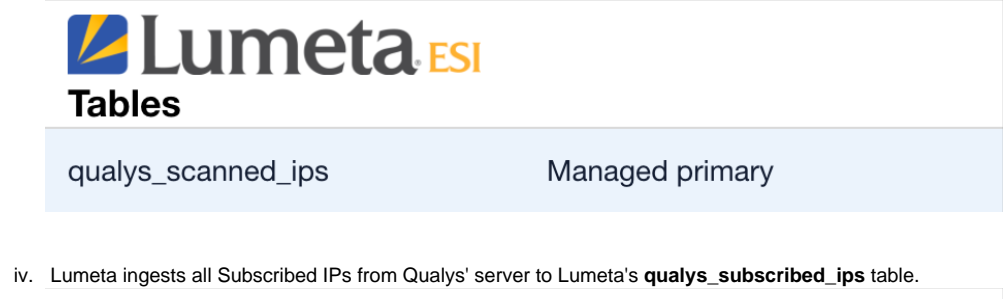

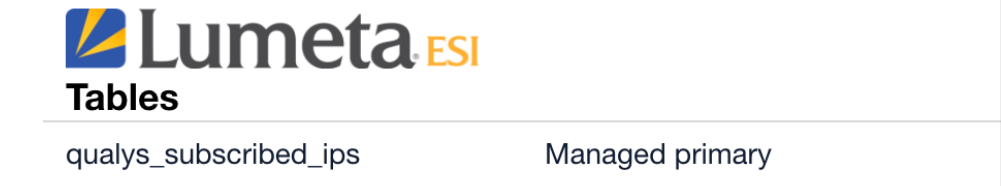

2. Additionally, when an Lumeta user enables Auto-Subscribe (i.e., **Settings** > **Integrations** > **Qualys** > **Auto-Subscribe**), several events happen:

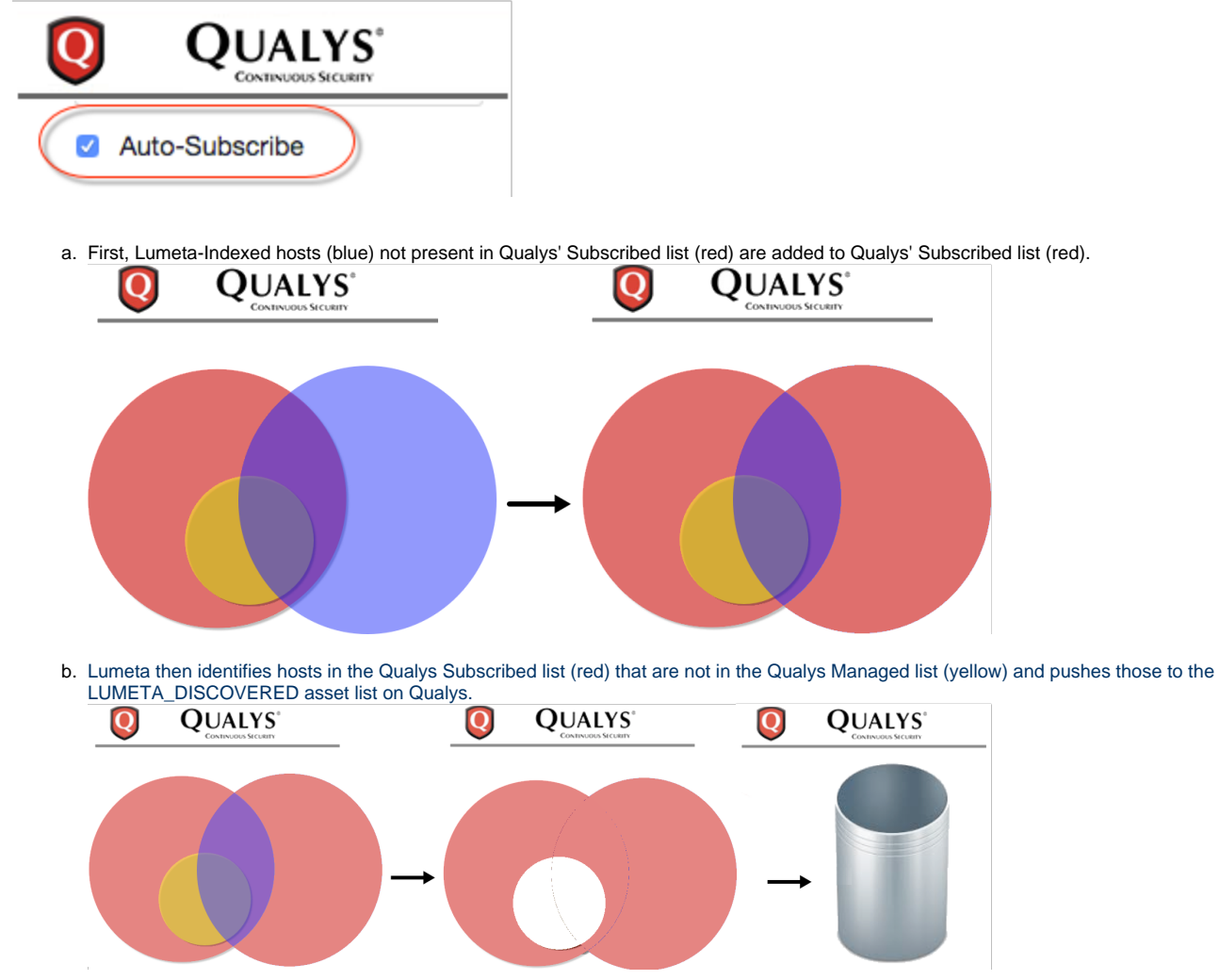

3. When an Lumeta user disables Auto-Subscribe,IPs that are common to both Lumeta-Indexed and Qualys-Subscribed but are not in Qualys-Managed are added to LUMETA\_DISCOVERED.

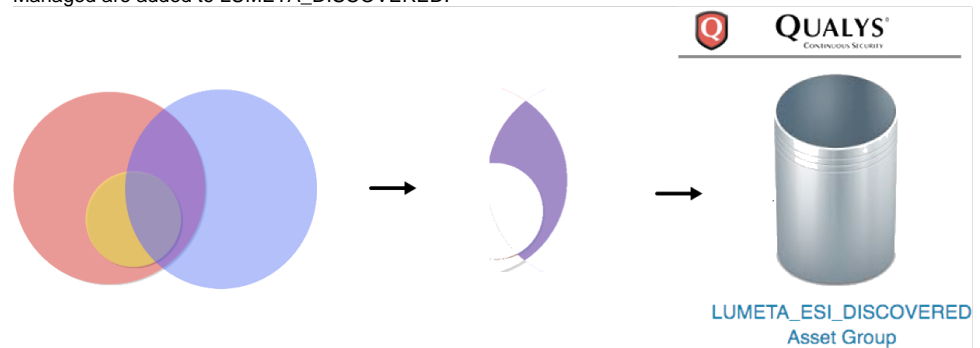

4. Widgets on Lumeta's Qualys Management dashboard are populated using a combination of IPs indexed by Lumeta and IPs from the qualys\_scan ned\_ips table and the qualys\_subscribed\_ips table, as follows:

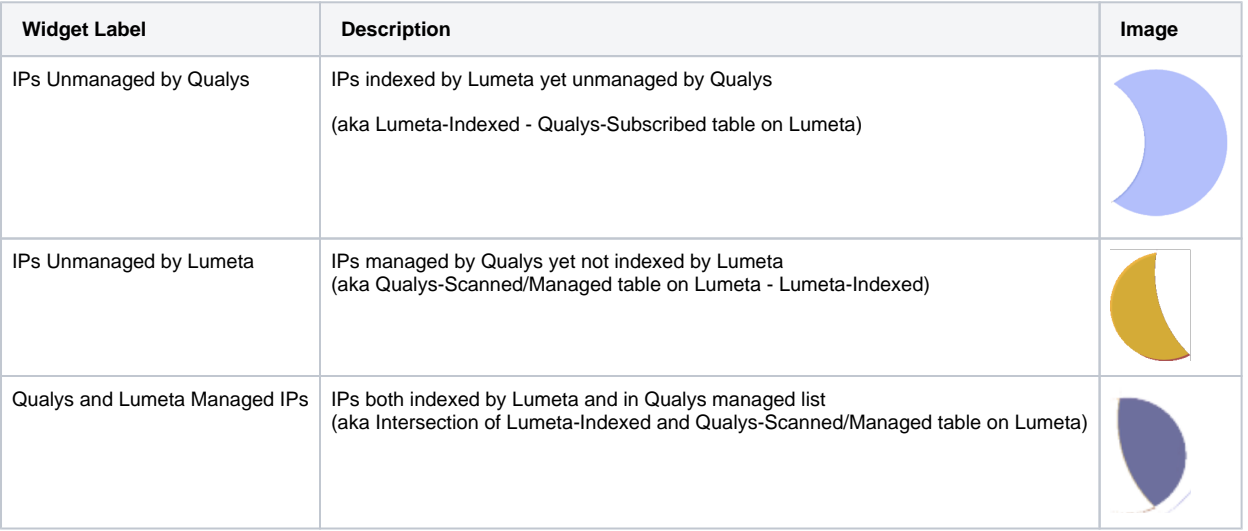